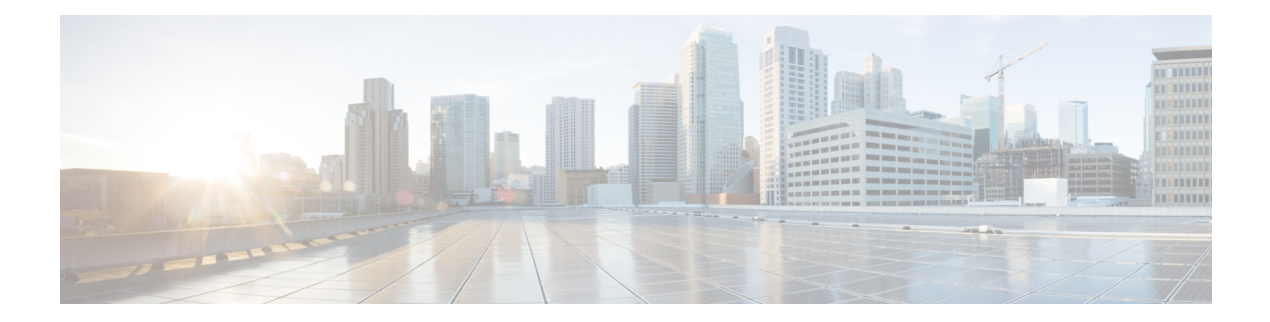

# **Quality of Service**

- [bandwidth](#page-1-0) egress rate, on page 2
- clear [traffic-statistic,](#page-2-0) on page 3
- [queue-scheduler](#page-3-0) cos-map, on page 4
- [queue-scheduler](#page-4-0) strict-priority, on page 5
- [queue-scheduler](#page-5-0) sp-wrr, on page 6
- [queue-scheduler](#page-6-0) wrr, on page 7
- [queue-scheduler](#page-7-0) dscp-map, on page 8
- [rate-limit,](#page-8-0) on page 9
- show [bandwidth](#page-9-0) egress, on page 10
- show [qos-info](#page-10-0) all, on page 11
- show [qos-interface](#page-12-0) , on page 13
- show [queue-scheduler,](#page-13-0) on page 14
- [storm-control,](#page-15-0) on page 16
- [traffic-copy-to-cpu,](#page-16-0) on page 17
- [traffic-redirect,](#page-17-0) on page 18
- [traffic-statistic,](#page-18-0) on page 19

# <span id="page-1-0"></span>**bandwidth egress rate**

To set the bandwidth limit on the outbound traffic on a port, use the **bandwidth egress** *rate* command in the interface configuration mode. To remove the configured bandwidth limit, use the**no** form of the command.

[no]bandwidth egress *target-rate* [ *target-burst-rate* ]

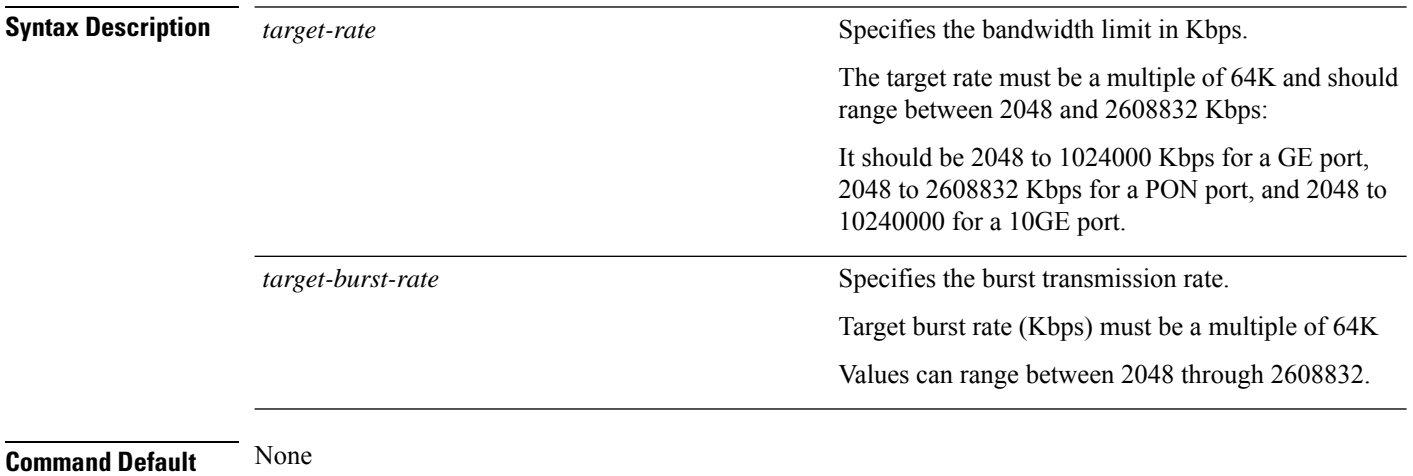

**Command Modes** Interface Configuration (config-if)

#### **Example**

Device#**configure terminal** Device(config)#**interface e1/1**

Device(config-if-ethernet-1/1)#**bandwidth egress 2048**

# <span id="page-2-0"></span>**clear traffic-statistic**

To remove the traffic statistics records, use the **clear traffic-statistic** command in the global configuration mode.

**clear traffic-statistic** {[**all** | [**ip-group** {**num** | **name** } [**subitem** *subitem* ] ][**link-group** {**num** | **name** } [**subitem** *subitem* ] ] ]}

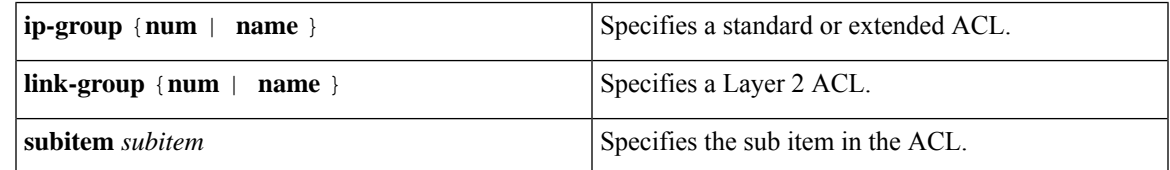

**Command Modes** Global Configuration (config)

**Command Default** None

**Usage Guidelines** Use the **clear traffic-statistic all** command to remove all traffic statistics records.

Use the **clear traffic-statistic ip-group** or **clear traffic-statistic link-group** command to remove the traffic statistics records that are generated for the specified access control list.

#### **Example**

```
Device#configure terminal
Device(config)#clear traffic-statistic ip-group 3
```
# <span id="page-3-0"></span>**queue-scheduler cos-map**

To map the 802.1p prioritiesto the hardware queue, use the**queue-scheduler cos-map**command in the global configuration mode. To restore the default queue scheduler settings, use the **no** form of the command.

[no ]queue-scheduler cos-map [*queue-class*] [*priority*]

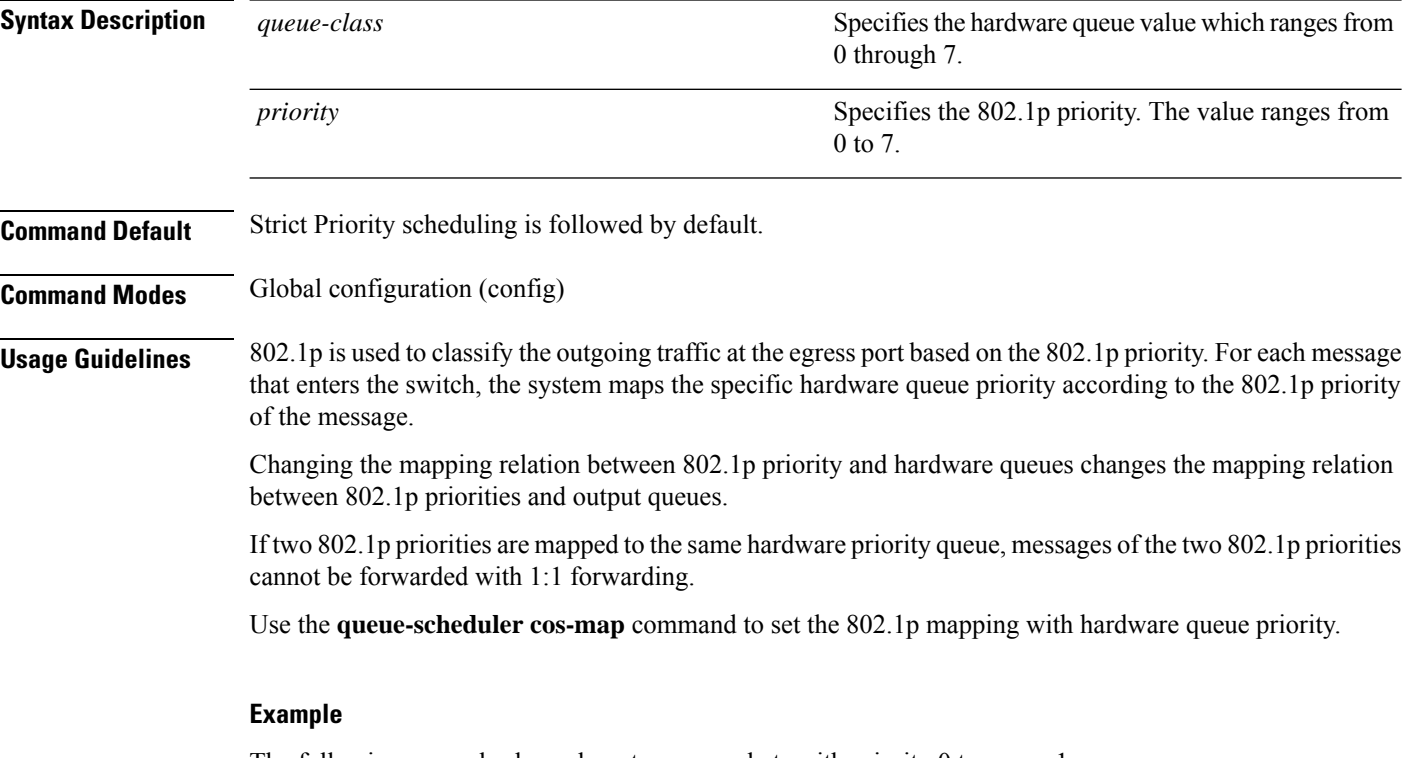

The following example shows how to map packets with priority 0 to queue 1:

```
Device#configure terminal
Device(config)#queue-scheduler cos-map 1 0
Config successfully.
```
Ш

### <span id="page-4-0"></span>**queue-scheduler strict-priority**

To configure the strict priority queue scheduling algorithm on the queue scheduler, use the **queue-scheduler strict-priority** command in the global configuration mode. To restore the default queue scheduler settings, use the **no** form of the command.

[no ]queue-scheduler strict-priority

**Command Default** Strict Priority scheduling is followed by default.

**Command Modes** Global configuration (config)

**Usage Guidelines** Strict-Priority Queuing is designed for critical business applications wherein the services are prioritized in order to reduce the latency of response when a congestion occurs. The priority queue classifies all messages into eight class: 7,6,5,4,3,2,1, and 0, in the order of priority. The group of critical services is put into the higher priority queue and non-critical business group is put into the lower priority queue. The higher priority queue is first emptied before the messages in the lower priority queue are sent. Messages in the group of non-critical business are transmitted in the idle gap of handling critical business data.

#### **Example**

Device#**configure terminal** Device(config)#**queue-scheduler strict-priority**

# <span id="page-5-0"></span>**queue-scheduler sp-wrr**

To configure strict priority and weighted round robin (WRR) queue scheduling algorithm on the queue scheduler, use the**queue-scheduler sp-wrr** command in the global configuration mode. To restore the default queue scheduler settings, use the **no** form of the command.

[no ]queue-scheduler sp-wrr {*w1*| *w2*| *w3*| *w4*| *w5*| w6| *w7*| *w8*}

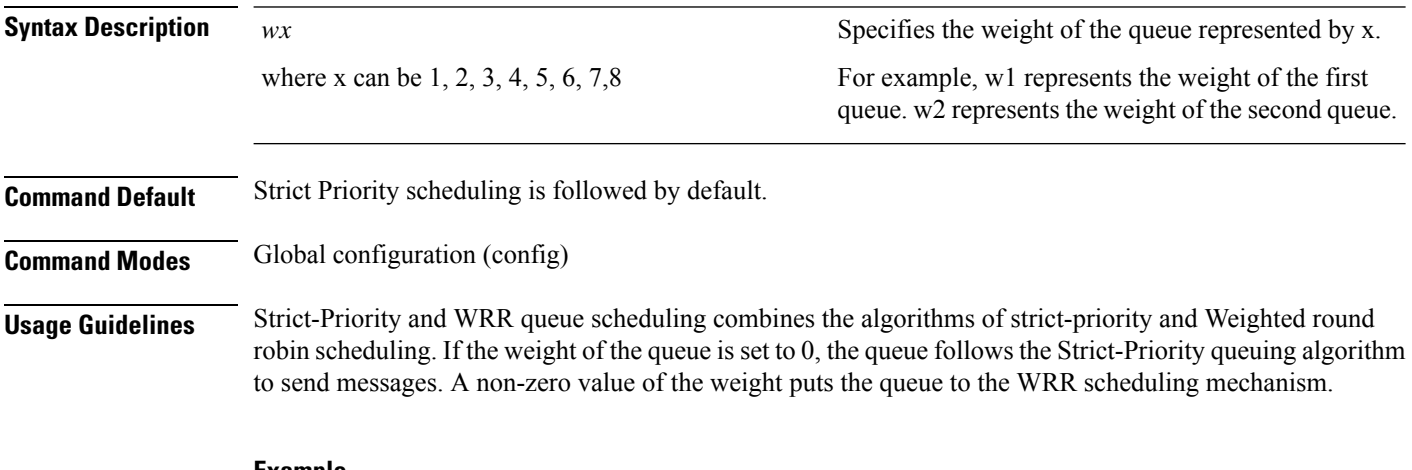

#### **Example**

Device#**configure terminal** Device(config)#**queue-scheduler sp-wrr 1 2 3 4 5 6 7 8**

# <span id="page-6-0"></span>**queue-scheduler wrr**

To configure the weighted round robin (WRR) queue scheduling algorithm on the queue scheduler, use the **queue-scheduler wrr** command in the global configuration mode. To restore the default queue scheduler settings, use the **no** form of the command.

[no ]queue-scheduler wrr{ *w1*| *w2*| *w3*| *w4*| *w5*| w6| *w7*| *w8*}

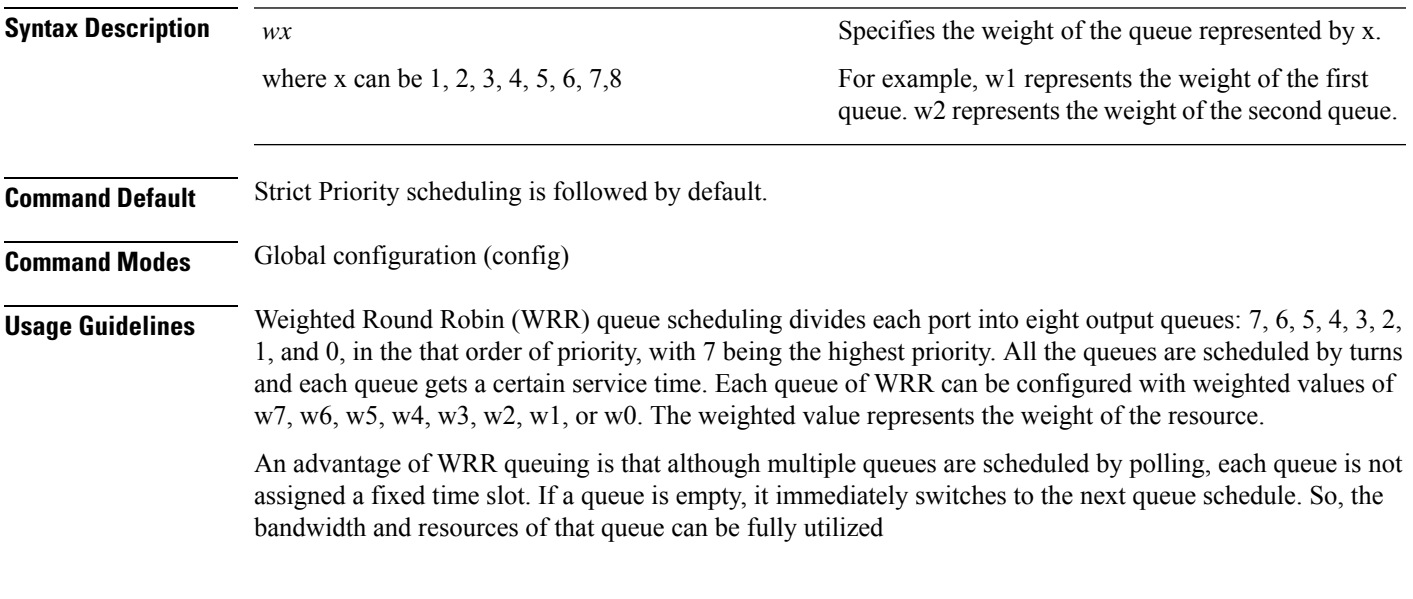

#### **Example**

Device#**configure terminal** Device(config)#**queue-scheduler wrr 1 2 3 4 5 6 7 8**

# <span id="page-7-0"></span>**queue-scheduler dscp-map**

To configure the strict priority queue scheduling algorithm on the queue scheduler, use the **queue-scheduler dscp-map** command in the global configuration mode. To restore the default queue scheduler settings, use the **no** form of the command.

[no ]queue-scheduler dscp-map [*dscp-value*] [*priority*]

| <b>Syntax Description</b> | dscp-value                                                                                                    | Specifies the DSCP value whioch ranges from 0<br>through 63.    |
|---------------------------|----------------------------------------------------------------------------------------------------|-----------------------------------------------------------------|
|                           | priority                                                                                                    | Specifies the 802.1p priority. The value ranges from<br>0 to 7. |
| <b>Command Default</b>    | Strict Priority scheduling is followed by default.                                                                                                    |                                                                 |
| <b>Command Modes</b>      | Global configuration (config)                                                                                                    |                                                                 |
| <b>Usage Guidelines</b>   | DSCP mapping is disable by default. To enable DSCP mapping use the queue-scheduler dscp-map command.<br>DSCP allows 64 priority values whereas 802.1p (hardware queue) allows only eight priority values. By default,<br>the following is the mapping between DSCP and 802.1p: |                                                                 |
|                           | <b>DSCP</b>                                                                                                    | 802.1p                                                          |
|                           | $0 - 7$                                                                                                    | $\mathbf{0}$                                                    |
|                           | $8 - 15$                                                                                                    | 1                                                               |
|                           | $16 - 23$                                                                                                    | $\overline{2}$                                                  |
|                           | $24 - 31$                                                                                                    | 3                                                               |
|                           | 32-39                                                                                                    | $\overline{4}$                                                  |
|                           | 40-47                                                                                                    | 5                                                               |
|                           | 48055                                                                                                    | 6                                                               |
|                           | 56-63                                                                                                    | 7                                                               |

#### **Example**

The following example shoes how to map DSCP 56 to 802.1p priority 6:

```
Device#configure terminal
Device(config)#queue-scheduler dscp-map
```

```
Device(config)#queue-scheduler dscp-map 56 6
```
### <span id="page-8-0"></span>**rate-limit**

 $Comman$ 

To set the traffic rate limit in inbound or outbound direction, use the **rate-limit** command in the global configuration mode. To remove the rate limit, use the **no** form of the command.

[**no**]**rate-limit** {**input** | **output** } {[**ip-group** {**num** | **name** } [**subitem** *subitem* ] ][**link-group** {**num** | **name** } [**subitem** *subitem* ] ] }*target-rate*

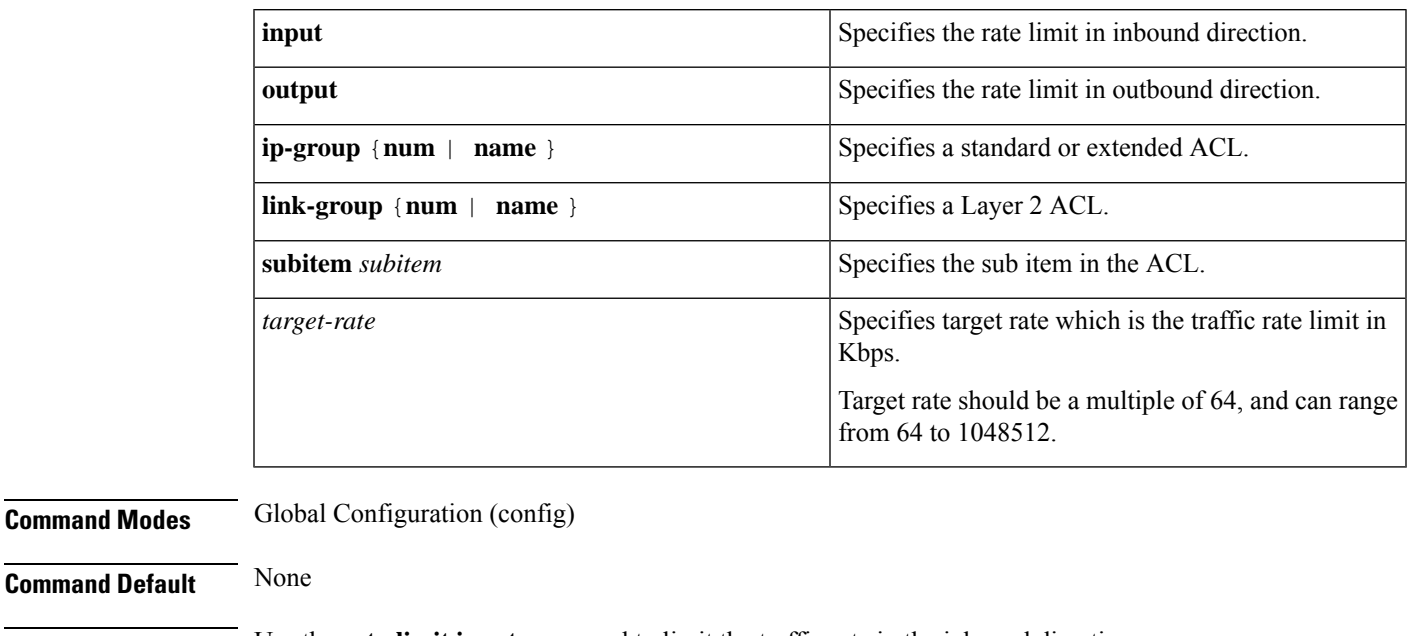

**Usage Guidelines** Use the **rate-limit input** command to limit the traffic rate in the inbound direction.

Use the **rate-limit output** command to limit the traffic rate in the outbound direction.

Use this command to monitor the rate of traffic that enters a device. If the traffic exceeds a certain threshold, you can define policies to take suitable measures.

#### **Example**

The following example sets the inbound traffic rate limit to 100 Kbps:

Device#**configure terminal** Device(config)#**rate-limit input ip-group 3 100**

## <span id="page-9-0"></span>**show bandwidth egress**

To display the rate limit and the burst rate that are set for the egress interface, use the **show bandwidthegress** command in privileged or global configuration mode.

show bandwidth egress[ interface {ethernet | gpon }*port-num*]

**Command Default** None

**Command Modes** Privileged (#)

Global Configuration (config)

#### **Example**

The following is a sample output of the **show bandwidth** command.

```
Device(config)#show bandwidth egress
g0/1: bandwidth egress
 limit rate: / Kbps burst: / Kbps
g0/2: bandwidth egress
 limit rate: / Kbps burst: / Kbps
g0/3: bandwidth egress
 limit rate: / Kbps burst: / Kbps
 ....
 ...
e2/2: bandwidth egress
 limit rate: / Kbps burst: / Kbps
```
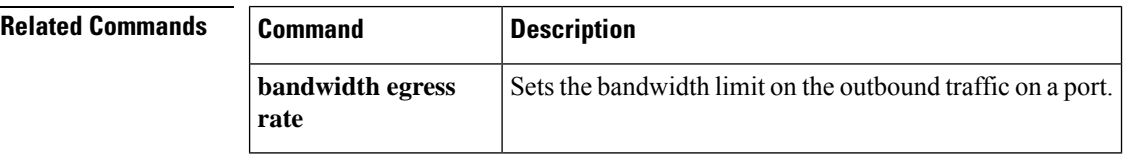

## <span id="page-10-0"></span>**show qos-info all**

To display the parameters that are set for Quality of Service (QoS), use the **show qos-info** command in privileged or global configuration mode.

```
show qos-info {all| traffic-copy-to-cpu | mirrored-to | traffic-priority
| traffic-redirect | traffic-statistic| statistic }
```
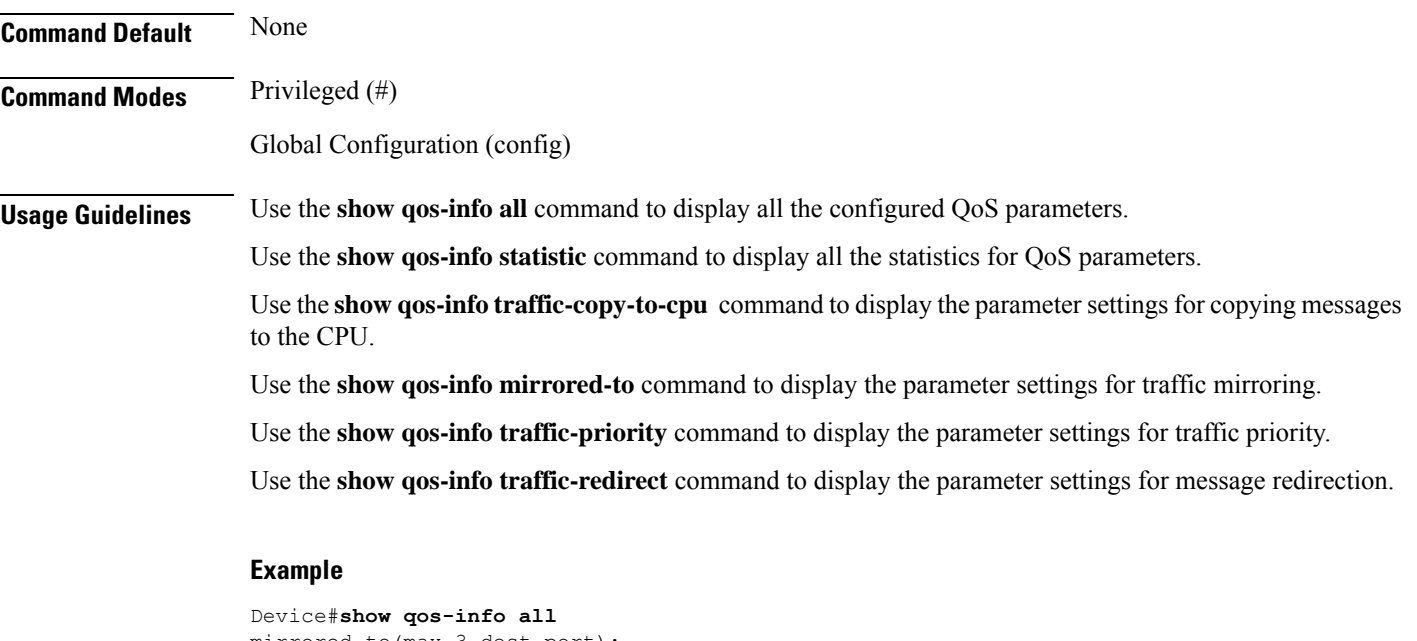

```
mirrored-to(max 3 dest port):
traffic-priority:
traffic-redirect:
traffic-statistic:
traffic-copy-to-cpu:
```
Here is a sample ouput for the **show qos-info statistic** command:

```
Device#show qos-info statistic
mirrored-to:
total mirrored-to rules : 0 rules
traffic-priority:
total traffic-priority rules : 0 rules
traffic-redirect:
total traffic-redirect rules : 0 rules
traffic-statistic:
total traffic-statistic rules : 0 rules
traffic-copy-to-cpu:
total traffic-copy-to-cpu rules : 0 rules
total mirrored-to rules : 0 rules
total traffic-priority rules : 0 rules
```
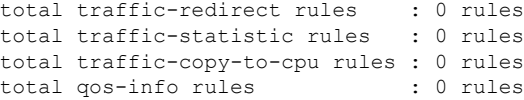

### **Related Commands**

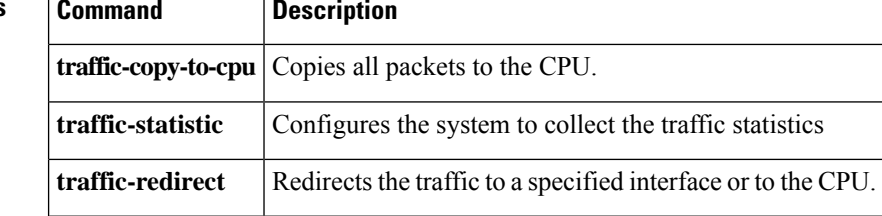

### <span id="page-12-0"></span>**show qos-interface**

To display all the policies set for Quality of Service (QoS) on the interface, use the **show qos-interface** command in privileged or global configuration mode.

show qos-interface {all| rate-limit | statistic

**Command Default** None **Command Modes** Privileged (#) Global Configuration (config) **Usage Guidelines** Use the **show qos-interface all** command to display all the QoS parameters for the interface. Use the **show qos-interface rate-limit** command to display the rate limit parameters for the interface. Use the **show qos-interface statistic** command to display the statistics of rate limit for all interfaces.

#### **Example**

The following is a sample output of the **show qos-interface all** command:

Device#**show qos-interface all** total qos-interface rules : 0 rules

The following is a sample output of the **show qos-interface rate-limit** command:

```
Device#show qos-interface rate-limit
total rate-limit rules : 0 rules
```
The following is a sample output of the **show qos-interface statistic** command:

```
Device#show qos-interface satistic
total qos-interface rules : 0 rules
```
# <span id="page-13-0"></span>**show queue-scheduler**

To display information about the queue scheduler, use the **show queue-scheduler** command in privileged or global configuration mode.

show queue-scheduler [ cos-map | dscp-map ]

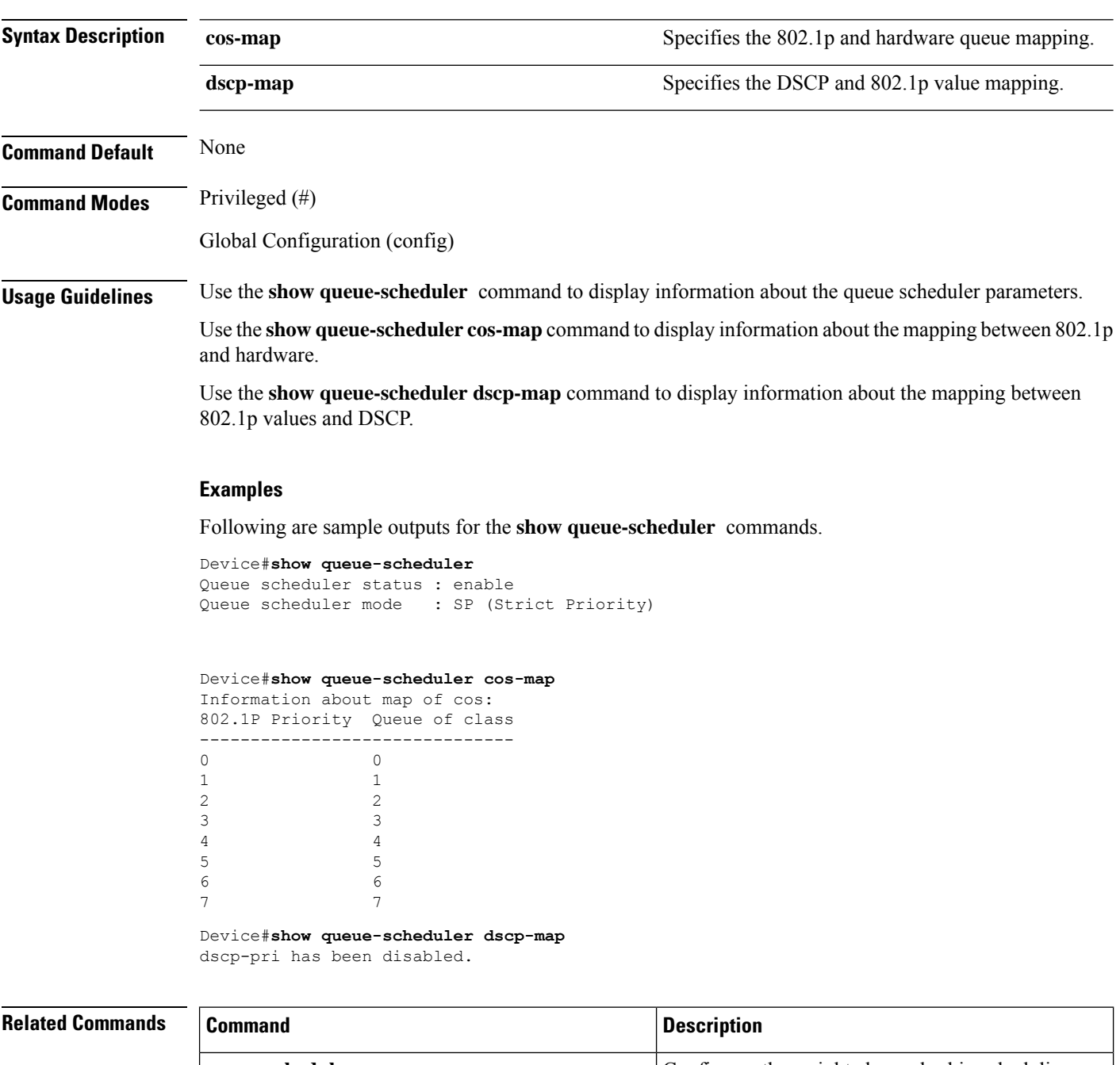

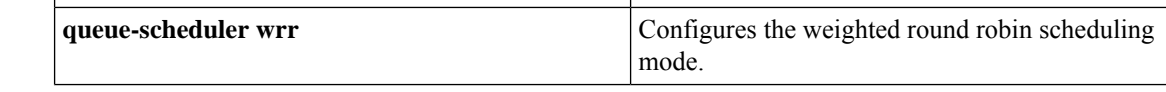

 $\mathbf l$ 

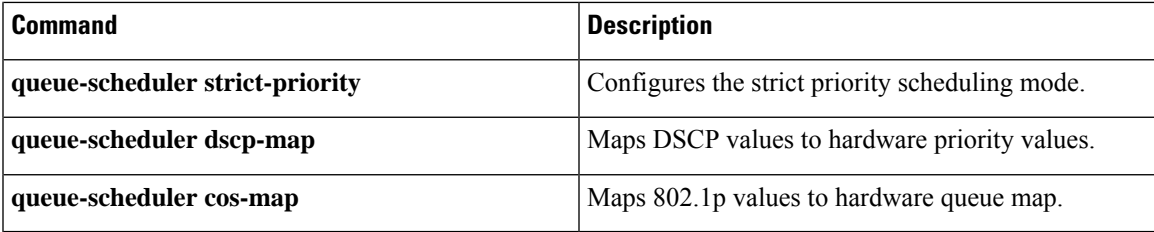

### <span id="page-15-0"></span>**storm-control**

To enable traffic storm control on an interface and to configure a threshold for the number of packets on the port, use the**storm-control** command in the interface configuration mode. To remove the storm control configuration on an interface, use the **no** form of the command.

[no]storm-control {broadcast | multicast | unicast } *target-rate*

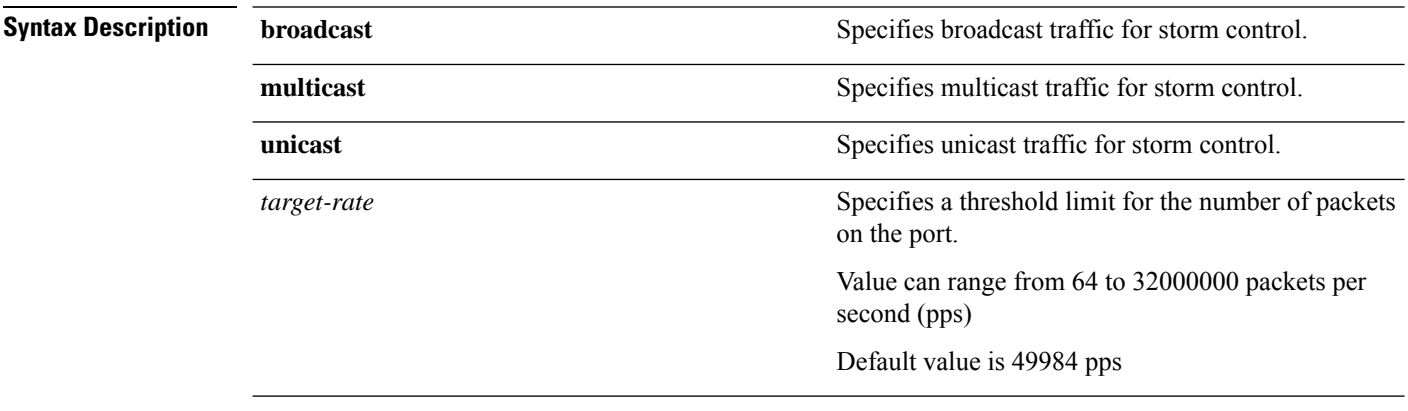

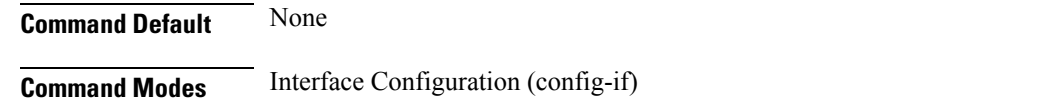

#### **Example**

Device#**configure terminal** Device(config)#**interface e1/1**

```
Device(config-if-ethernet-1/1)#storm-control unicast 512
Device(config-if-ethernet-1/1)#storm-control multicast 256
Device(config-if-ethernet-1/1)#storm-control broadcast 128
```
# <span id="page-16-0"></span>**traffic-copy-to-cpu**

To copy the packets that match an ACL to CPU, use the **traffic-copy-to-cpu** command in the global configuration mode. To remove the traffic copy configuration, use the **no** form of the command.

[**no**]**traffic-copy-to-cpu** {[**ip-group** {**num** | **name** } [**subitem** *subitem* ] ][**link-group** {**num** | **name** } [**subitem** *subitem* ] ] }

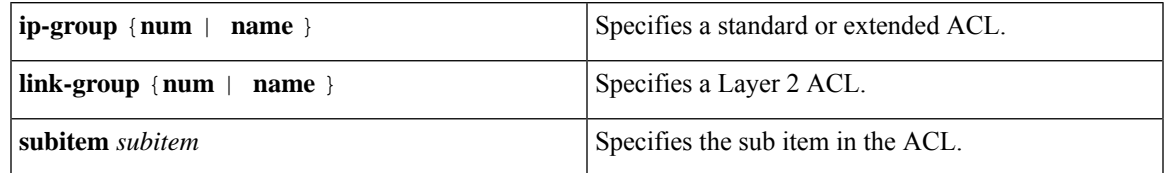

#### **Command Modes** Global Configuration (config)

**Command Default** None

#### **Example**

The following example shows how to copy packets that match the subitem number 2 of ACL numbered 3 to CPU:

```
Device#configure terminal
Device(config)#traffic-copy-to-cpu ip-group 3 subitem 2
```
# <span id="page-17-0"></span>**traffic-redirect**

To redirect the messages sent to a port, use the **traffic-redirect** command in the global configuration mode. To remove the redirect configuration, use the **no** form of the command.

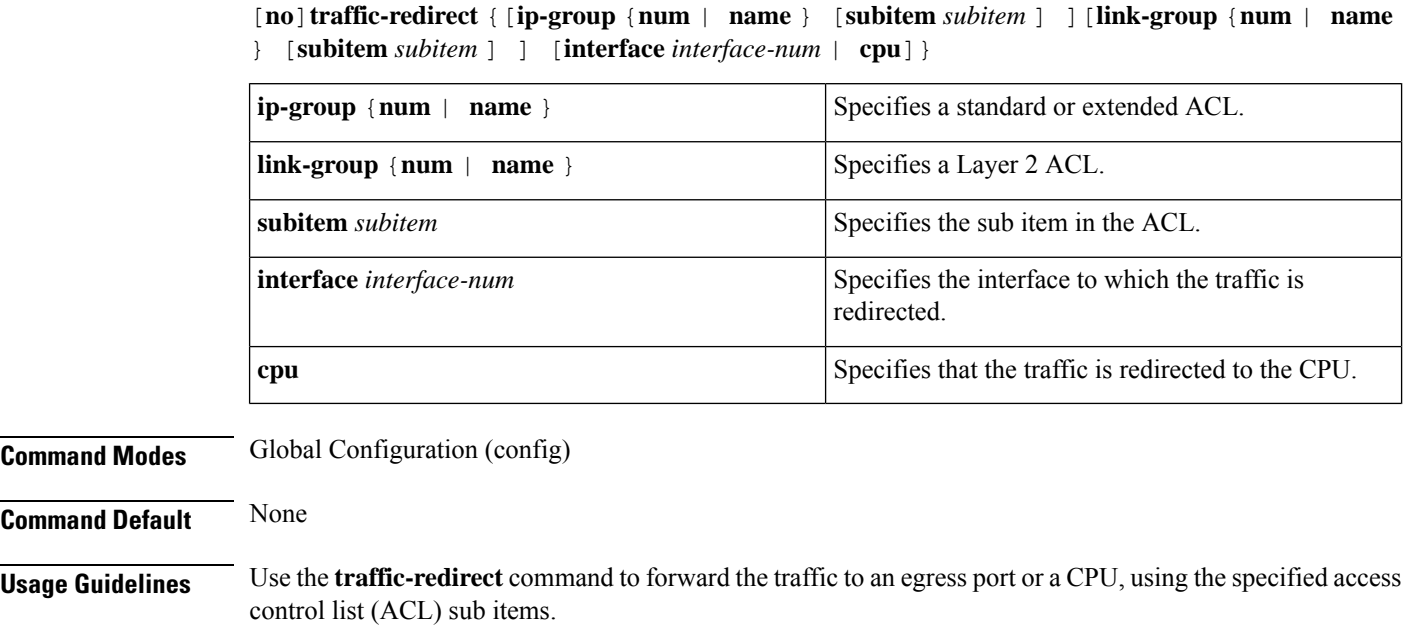

#### **Example**

The following example shows how to redirect traffic to the ethernet 1/1 interface:

Device#**configure terminal** Device(config)#**traffic-redirect link-group link1 interface ethernet 1/1**

# <span id="page-18-0"></span>**traffic-statistic**

To configure a device to collect traffic statistics, use the **traffic-statistic** command in in global configuration mode. To remove the traffic statistic configuration, use the **no** form of the command.

[**no**]**traffic-statistic** {[**ip-group** {**num** | **name** } [**subitem** *subitem* ] ][**link-group** {**num** | **name** } [**subitem** *subitem* ] ] }

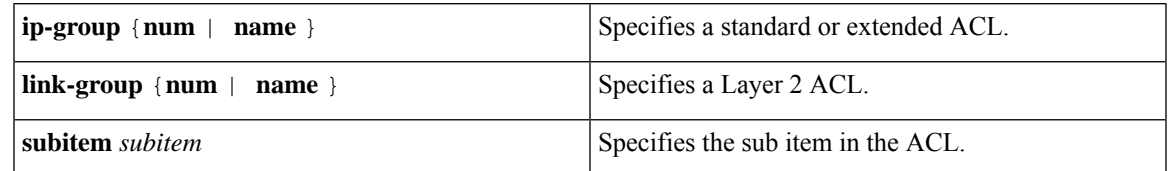

**Command Modes** Global Configuration (config)

**Command Default** None

**Usage Guidelines** Use this command to configure the device to collect traffic statistics. This command displays a cumulative value of the count of the number of packets that matched the ACL rule.

If you reconfigure traffic statistics, the previous information is lost.

#### **Example**

```
Device#configure terminal
Device(config)#traffic-statistic ip-group 3
```
 $\mathbf{l}$